## **Meet the team 0150**

2 Unknown Attachment

You must log in to view this page properly.

## **Instructions**

1. Click on

9. Click on

P Unknown Attachment<br>in the upper right corner of the page to open the editor.

- 2. Fill out the table below.
- 3. Indicate which days, starting at what time, and for how long you or a team member will be available via video chat to greet visitors, explain your work, and answer questions.
- 4. You are free to set the dates according to your availability.
- 5. You may update this table from time to time.
- 6. Enter a double slash **//** to access the calendar and select the date.
- 7. You can replace the default video chat link with another link (Zoom, MS Teams, or another Jitsi server).
- 8. Add rows as needed. Position the cursor in the table and click the state of a row. The state of add a row.

P Unknown Attachment<br>Update in the lower right corner of the editor to save your changes.

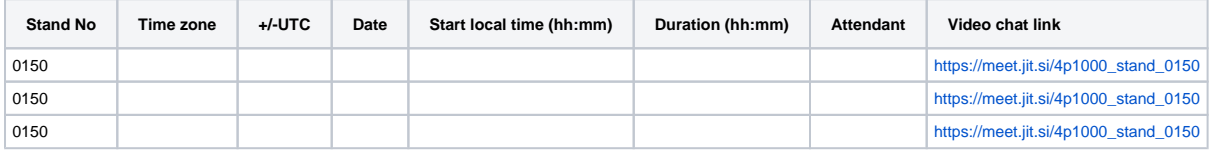